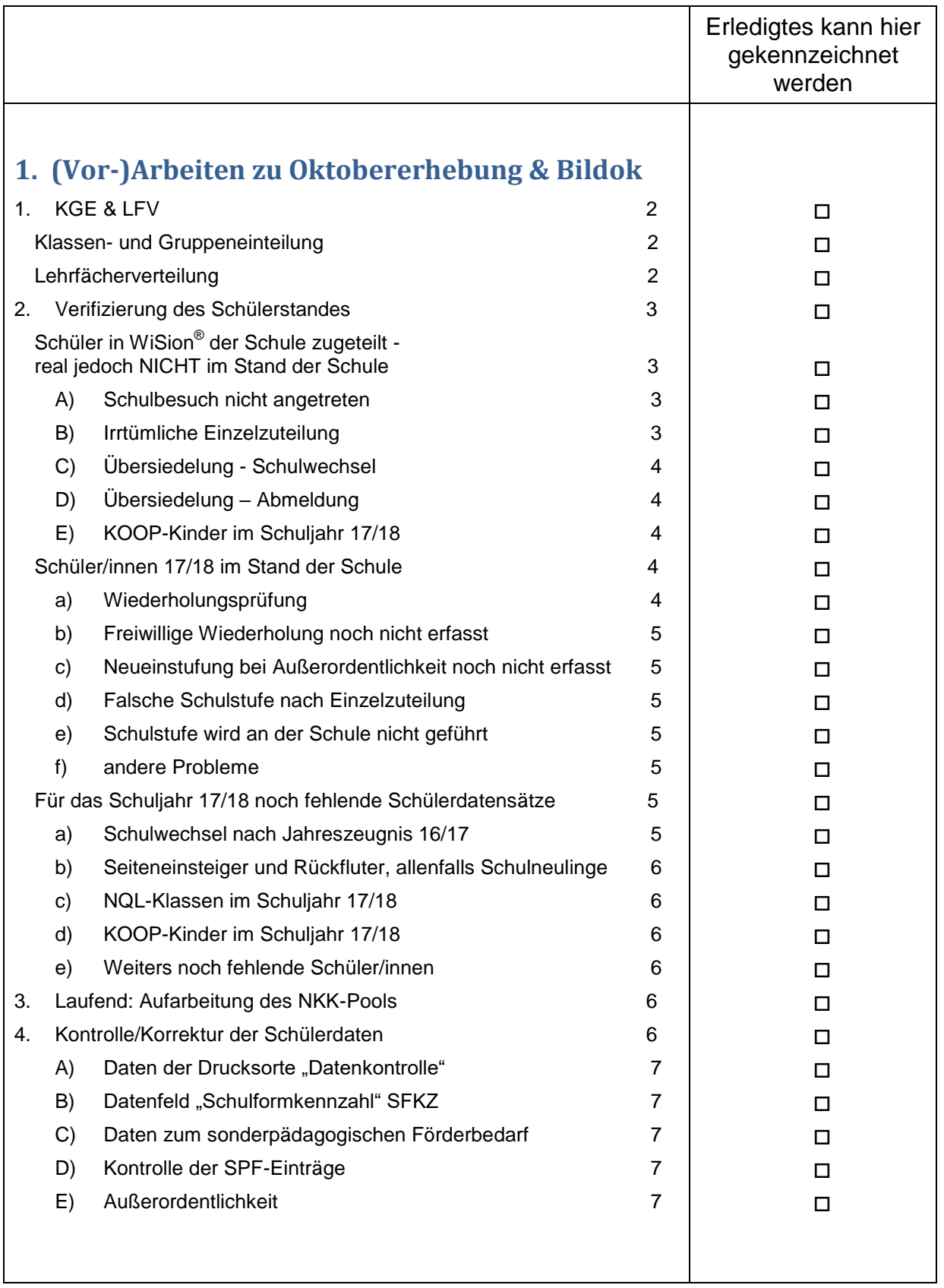

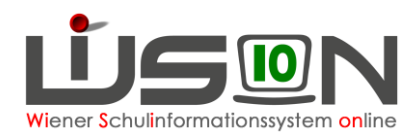

# **(Vor-)Arbeiten zu Oktobererhebung und Bildok-Meldung**

Die in dieser Handreichung angeführten Verwaltungsarbeiten dienen dazu eine korrekte Datengrundlage in WiSion® für die Auswertung zur Oktobererhebung und für die Bildok-Meldung 2017 zu bekommen.

# <span id="page-1-0"></span>**1. KGE & LFV**

**Während eines Schuljahres müssen (ab sofort) jederzeit eine aktuelle KGE und eine zugehörige und freigegebene Lehrfächerverteilung vorhanden sein.**

## <span id="page-1-1"></span>**Klassen- und Gruppeneinteilung**

Es muss an der Schule eine KGE im Status "aktuell" geben.

Ist dies NICHT der Fall, muss eine geeignete KGE (sofern kein verhindernder Fehler gemeldet wurde) sofort freigegeben werden.

Diese KGE führt die Bezeichnung laut Handout (z.B. 01\_Wies) – erforderlichenfalls die Bezeichnung in der aktuellen KGE ändern.

Die allenfalls noch fehlenden Gruppen müssen (in einer Kopie dieser KGE) ergänzt werden. Diese Planungs-KGE ist raschest mit der erforderlichen Bezeichnung freizugeben.

Hinweis: In diesem Zusammenhang wird an den Auftrag zur Abbildung der Religionsgruppen am Standort erinnert.

**Menüpunkt** Organisation **Untermenüpunkt** Kl./Gr.-Einteilung

## <span id="page-1-2"></span>**Lehrfächerverteilung**

Es muss an der Schule zur jeweils aktuellen KGE eine LFV im Status "freigegeben" geben.

Ist dies NICHT der Fall, muss eine geeignete KGE (sofern kein verhindernder Fehler gemeldet wurde) sofort freigegeben werden.

Diese LFV führt die Bezeichnung laut Handout (z.B. 01a\_Wies) – erforderlichenfalls die Bezeichnung in der aktuellen LFV ändern.

#### **Menüpunkt** Organisation **Untermenüpunkt** LFV/Stundenplanung

1. Es gibt eine aktuelle KGE mit zugehöriger, freigegebener Lehrfächerverteilung.

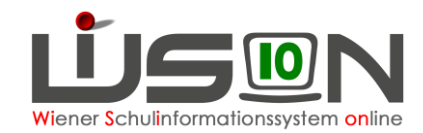

# <span id="page-2-0"></span>**2. Verifizierung des Schülerstandes**

Es ist festzustellen, ob alle Schüler/innen bereits der Schule zugeteilt sind, welche noch fehlen und welche nicht zugeteilt sein sollten.

**Menüpunkt** Schüler/innen **Untermenüpunkt** Stand aktuell und/oder

**Menüpunkt Organisation Untermenüpunkt Kl./Gr.-Einteilung → in der KGE nachsehen** 

und/oder **Menüpunkt Schulen Untermenüpunkt Schulliste → auf der Registerkarte Schülerstand** nachsehen

## <span id="page-2-1"></span>**Schüler in WiSion® der Schule zugeteilt real jedoch NICHT im Stand der Schule**

Schüler/innen, die im Schuljahr 17/18 NICHT im Stand der Schule sind, in WiSion® aber an der Schule aufscheinen, sind wie folgt zu bearbeiten.

## <span id="page-2-2"></span>**A) Schulbesuch nicht angetreten**

Schulneulinge auf der 0., 1., 5. und 9. Schulstufe (die im Vorjahr diese Schule NICHT besucht haben) können bei Nichterscheinen am Schulstandort mit der Schaltfläche Schaltfläche **Schulbesuch nicht angetreten** von der Schule Schulbesuch nicht angetreten abgemeldet werden.

Hinweis: Dies ist bis nach Möglichkeit bis zum 14.9. eines Schuljahres zu erledigen, sodass in der ersten Matrikmeldung diese Datensätze nicht mehr enthalten sind.

Menüpunkt Schüler/innen Untermenüpunkt Stand aktuell

## <span id="page-2-3"></span>**B) Irrtümliche Einzelzuteilung**

Schüler/innen, die fälschlich/irrtümlich durch Einzelzuteilung der Schule für 17/18 zugeteilt wurden und die den Schulbesuch NICHT an dieser Schule antreten werden:

a) **Der Fehler/Irrtum wird sofort bemerkt:**

Der Datensatz darf durch die Schulleitung NICHT verändert werden – er verbleibt ungeändert im NKK-Pool: Die IK ist zu informieren **damit die Zuteilung durch die IK** zurückgenommen wird: Menüpunkt Einzelzuteilung Schaltfläche **"Zuteilung zurücknehmen"** .

**Diese Vorgehensweise ist nur möglich solange auf der Registerkarte "Grunddaten" des** Kindes das Hakerl "aufgenommen" NICHT angezeigt wird.

b) **Der Fehler/Irrtum wird erst bemerkt, wenn auf der Registerkarte "Grunddaten" des Kindes das Hakerl "aufgenommen" bereits angezeigt wird:** In diesem Fall wird in Kontakt mit der IK die Übersiedelung des Datensatzes an die richtige Schule durchgeführt.

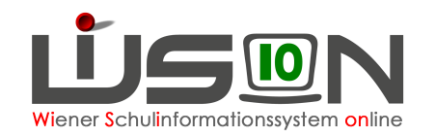

## <span id="page-3-0"></span>**C) Übersiedelung - Schulwechsel**

Für ein Kind, das in WiSion® im Stand der Schule aufscheint, den Unterricht real jedoch an einer anderen Wiener Pflichtschule, die mit WiSion® arbeitet, besucht, ist in Kontakt mit der IK eine **Übersiedelung** (Schulwechsel) durchzuführen.

Erst nach Bestätigung des Schulwechsels durch die IK ist der Datensatz nicht mehr in Stand aktuell und im Schülerstand sichtbar.

Wenn die von der Schulleitung angelegte und weitergeleitete Übersiedelung in der IK einige Tage nicht aufgearbeitet wurde, dann ist in der IK zu urgieren.

## <span id="page-3-1"></span>**D) Übersiedelung – Abmeldung**

Für ein Kind, das WiSion® im Stand der Schule aufscheint, den Unterricht real jedoch an einer anderen Pflichtschule, die NICHT mit WiSion® arbeitet, ist eine **Übersiedelung** (Abmeldung) durchzuführen. Nach Bestätigung der Abmeldung durch die Schulleitung ist der Datensatz nicht mehr in Stand aktuell und im Schülerstand sichtbar.

## <span id="page-3-2"></span>**E) KOOP-Kinder im Schuljahr 17/18**

Für KOOP Kinder, die durch den SSR – 3. IB einen Platz an einer PTS zugeteilt bekommen haben, ist eine Abmeldung nach "Unbekannt" durchzuführen.

2. Im Untermenüpunkt Stand aktuell scheinen nur noch Schülerdatensätze auf, die auch real die Schule besuchen.

## <span id="page-3-3"></span>**Schüler/innen 17/18 im Stand der Schule**

Schüler/innen, die laut Informationsstand "Kanzleitage" im Schuljahr 17/18 im Stand der Schule sind, und in WiSion® bereits aufscheinen, sind in der KGE zu verplanen und dürfen nicht im NKK-Pool verbleiben, weil sie sonst nicht im Schülerstand (bei statistischen Auswertungen) aufscheinen.

#### **Mögliche Probleme:**

## <span id="page-3-4"></span>**a) Wiederholungsprüfung**

Bei Schüler/innen, die zu einer oder mehreren Wiederholungsprüfungen berechtigt sind, ist auf der Registerkarte Beurteilung diese Prüfung mit den korrekten Daten zu erfassen und freizugeben. Anschließend ist ins Schuljahr 2016/17 zu wechseln und dort ist die dadurch angelegte Beurteilung zu kontrollieren, erforderlichenfalls bzgl. der Klauseln und Lehrplanhinweise zu korrigieren und dann zu kollationieren. Danach kann sie ausgedruckt werden.

Hinweis: Das Jahreszeugnis kann nur im "alten" Schuljahr kollationiert werden! Sind nach Ablegung der Wiederholungsprüfung/en noch negative Beurteilungen im Zeugnis enthalten, muss die berechnete Klausel für die Berechtigung zur WH-Prüfung händisch entfernt werden.

Ändert sich durch die Wiederholungsprüfung die Schulstufe (z.B. bei Nichtbestehen bzw. bei Nichtantritt), so ist in der KGE sicher zu stellen, dass das Kind in Stammklassen und Gruppen entsprechend der Schulstufe verplant wird/ist.

Hinweis: Kinder, die die Wiederholungsprüfung nicht bestehen, werden dem NKK-Pool zugeordnet – diese Kinder sind daher der richtigen Klasse zuzuordnen.

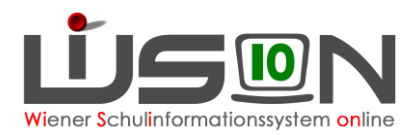

## <span id="page-4-0"></span>**b) Freiwillige Wiederholung noch nicht erfasst**

Wenn noch nicht erfasst, dann ist dies durchzuführen.

### <span id="page-4-1"></span>**c) Neueinstufung bei Außerordentlichkeit noch nicht erfasst**

Wenn noch nicht erfasst, dann ist dies durchzuführen.

## <span id="page-4-2"></span>**d) Falsche Schulstufe nach Einzelzuteilung**

Wurde ein Datensatz im Zuge der Einzelzuteilung mit falschen Daten (Schulstufe, Jahr der Schulpflicht) zugeteilt, dann ist dies mit der IK zu klären. Diese kann die Zuteilung zurücknehmen und den Datensatz anschließend mit den richtigen Daten erneut zuteilen.

Hinweis: Analoges gilt für die Einzelzuteilung durch Schulleiter/innen einer PTS oder einer Privatschule.

## <span id="page-4-3"></span>**e) Schulstufe wird an der Schule nicht geführt**

Beispiele: An einer VS ist ein Kind mit einer 5. Schulstufe sichtbar, an einer NMS eines mit einer 4. oder 9. Schulstufe.

Hier ist vermutlich beim Jahresübergang ein Fehler passiert. Die Datensätze müssen einzeln durch eine/n Admin korrigiert werden.

Solche Schülerdatensätze sind ab sofort als Ticket über den WiSion®-Service–Desk zu melden.

## <span id="page-4-4"></span>**f) andere Probleme**

Es wird ersucht, andere Probleme, die nicht selbst oder mit Hilfe der IK oder in einem der Workshops gelöst werden können, als Ticket über den WiSion<sup>®</sup>-Service–Desk zu melden.

Bitte dabei den Schülerbezeichner des Kindes aus WiSion® oder zumindest Familienname, SNr. des Kindes in WiSion® angeben und das Problem beschreiben.

3. Alle Schülerdatensätze, die im NKK-Pool der Schule aufscheinen, ihrer Klasse zugeordnet.

## <span id="page-4-5"></span>**Für das Schuljahr 17/18 noch fehlende Schülerdatensätze**

Grundsätzlich erfolgt die Schulzuteilung für öffentliche Pflichtschulen durch die IK. Daher werden in WiSion® noch fehlende Schülerdatensätze in der IK urgiert.

## <span id="page-4-6"></span>**a) Schulwechsel nach Jahreszeugnis 16/17**

Schüler/innen, die im Schuljahr 16/17 an einer anderen in WiSion® geführten Pflichtschule zugeteilt waren, finden sich nach Freigabe des Schulwechsels durch die IK im NKK-Pool der Zugangsschule. Erforderlichenfalls ist der Schulwechsel in Kontakt mit der Schulleitung der Abgangsschule und der IK durchzuführen.

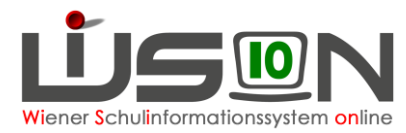

## <span id="page-5-0"></span>**b) Seiteneinsteiger und Rückfluter, allenfalls Schulneulinge**

Seiteneinsteiger und Rückfluter sowie im September noch angemeldete Schulneulinge werden über die IK zugeteilt.

An PTS und Privatschulen erfolgt diese Zuteilung über den Untermenüpunkt Einzelzuteilung durch die Schulleitung.

## <span id="page-5-1"></span>**c) NQL-Klassen im Schuljahr 17/18**

Schüler/innen ohne erfolgreichen Pflichtschulabschluss, die im Schuljahr 2017/18 eine so genannte NQL-Klasse an einer PTS besuchen werden, werden über den MP Einzelzuteilung durch die Schulleitung aufgenommen. Schüler/innen für NQL-Klassen an einer NMS werden durch die regionale IK zugeteilt. Sollten hier noch einzelne Datensätze fehlen, so ist dies mit der IK abzuklären..

## <span id="page-5-2"></span>**d) KOOP-Kinder im Schuljahr 17/18**

KOOP-Klassen und KOOP-Schüler/innen werden an PTS-Standorten verwaltet. Die Zuteilung erfolgt über den Untermenüpunkt Einzelzuteilung durch die Schulleitung der PTS. Erforderlichenfalls ist durch die Schulleitung der "Abgangs-NMS" eine Übersiedelung (als Abmeldung) zu erfassen.

## <span id="page-5-3"></span>**e) Weiters noch fehlende Schüler/innen**

#### **Diese Schülerdatensätze sind der IK zu melden.**

Es wird ersucht, weitere noch fehlende Schülerdatensätze, die nicht selbst oder mit Hilfe der IK und/oder der IB-Betreuung gefunden und der richtigen Schule zugeteilt werden können, als Ticket über den WiSion® -Service–Desk zu melden.

Bitte dabei zumindest Familienname, Vorname, Geburtsdatum und wenn bekannt, dann auch die SNr. des Kindes in WiSion® angeben und das Problem beschreiben.

- 4. Alle Schülerdatensätze, die noch fehlen aufgearbeitet bzw. urgiert.
- 5. Schülerstand in WiSion® entspricht dem Schülerstand an der Schule.

# <span id="page-5-4"></span>**3. Laufend: Aufarbeitung des NKK-Pools**

Der NKK-Pool der aktuellen KGE ist zumindest täglich zu kontrollieren und hier aufscheinende Datensätze sind den Klassen und Gruppen zuzuordnen.

Wichtig: Es wird empfohlen, im Anschluss an Änderungen in der aktuellen KGE die Plausibilitätsprüfung durchzuführen und im Protokoll angeführte Fehler zu bereinigen.

6. Täglich: Der NKK-Pool in der aktuellen KGE ist leer.

# <span id="page-5-5"></span>**4. Kontrolle/Korrektur der Schülerdaten**

Die Schülerdaten sind mit Zielsetzung Oktobererhebung und Bildok möglichst rasch auf Richtigkeit und Vollständigkeit zu überprüfen.

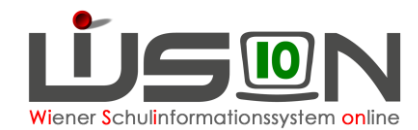

#### **Insbesondere diese Tätigkeit ist bis spätestens Freitag, 22.9.2017 durchzuführen.**

Im Anschluss sind die Daten der Kinder möglichst tagesaktuell in WiSion® zu verwalten. Für Oktobererhebung und Bildok-Meldung müssen zumindest die in den folgenden Punkten angeführten Daten korrekt in WiSion® aufscheinen.

### <span id="page-6-0"></span>A) Daten der Drucksorte "Datenkontrolle"

#### **Menüpunkt** Schüler/innen **Untermenüpunkt** Stand aktuell

Schülerdatensätze (z.B. alle Datensätze einer Klasse) markieren, Schaltfläche Daten prüfen, die Drucksorte "Datenkontrolle…" fertigen.

Hinweise: Es wird empfohlen (Übersichtlichkeit, Performance), die Drucksorte "in Klassenstärke" zu fertigen.

> **Ist in WiSion® ein Dateneintrag sichtbar (z.B. die SFKZ), in der Drucksorte jedoch nicht, dann ist der angezeigte Wert nur ein Vorschlagswert und der Datensatz muss gespeichert werden, damit dieser Wert auch auf der Drucksorte ausgegeben wird.**

Alle auf der Drucksorte aufscheinenden Datenfelder müssen in WiSion® korrekt erfasst und gespeichert sein. Davon ausgenommen sind die Datenfelder für die Sprachkompetenzstufe und die Telefonnummer der erziehungsberechtigten Personen.

### <span id="page-6-1"></span>**B)** Datenfeld "Schulformkennzahl" SFKZ

Die SFKZ (Schulformkennzahl) eines Schülerdatensatzes ist derart wichtig, dass auf dieses Datenfeld gesondert hingewiesen wird, obwohl es in den zu kontrollierenden Datenfeldern aus Punkt A) bereits enthalten ist.

### <span id="page-6-2"></span>**C) Daten zum sonderpädagogischen Förderbedarf**

### <span id="page-6-3"></span>**D) Kontrolle der SPF-Einträge**

**Menüpunkt** Schüler/innen **Untermenüpunkt** Stand aktuell **Registerkarte** *Förderung*

Änderungen an bestehenden bzw. noch nicht erfasste SPF-Bescheide sind wie bisher per Mail an Frau Direktor Eva Stroissnig (so16schi003k@m56ssr.wien.at) zu melden.

### <span id="page-6-4"></span>**E) Außerordentlichkeit**

#### **Menüpunkt** Schüler/innen **Untermenüpunkt** Stand aktuell **Registerkarte** *Schulstatus*

Hinweis: Liegt das aktuelle Tagesdatum im Zeitbereich der Datenfelder "Außerordentlich von" und "bis", dann ist auf der Registerkarte Schulstatus das Hakerl im Kontrollkästchen "Außerordentlich" gesetzt. Andernfalls scheint hier kein Hakerl auf. Dadurch bleibt auf der Registerkarte Schulstatus immer ablesbar, ob und für welchen Zeitraum ein Kind als außerordentlich geführt wurde

7. Schülerdaten korrekt.